## Instalación HabitatSoft Gestión Inmobiliaria Modo Demo

## ¿Cómo instalar HabitatSoft Gestión Inmobiliaria?

Mediante el instalador de HabitatSoft Gestión Inmobiliaria podrá realizar la instalación fácilmente de forma rápida y sencilla en su ordenador. Para ello su PC deberá cumplir los siguientes requisitos mínimos:

Procesador Pentium IV o superior  $\bullet$ 

**HabitatSoft** 

- Memória RAM 1Gb o superior
- $\bullet$ Disco Duro 60 Gb o superior
- $\bullet$ Sistema Operativo Windows XP Profesional o superior
- Tarjeta de Red 100Mbs $\bullet$

Para realizar la instalción puede descargar el instalador en www.si10[.es/instalar o bien, desde el link recibido en el mail de su](www.si10.es/instalar) comercia[l.](www.si10.es/instalar)

Cuando tenga el archivo de instalación descargado, ejecútelo y automáticamente se iniciará la instalación.

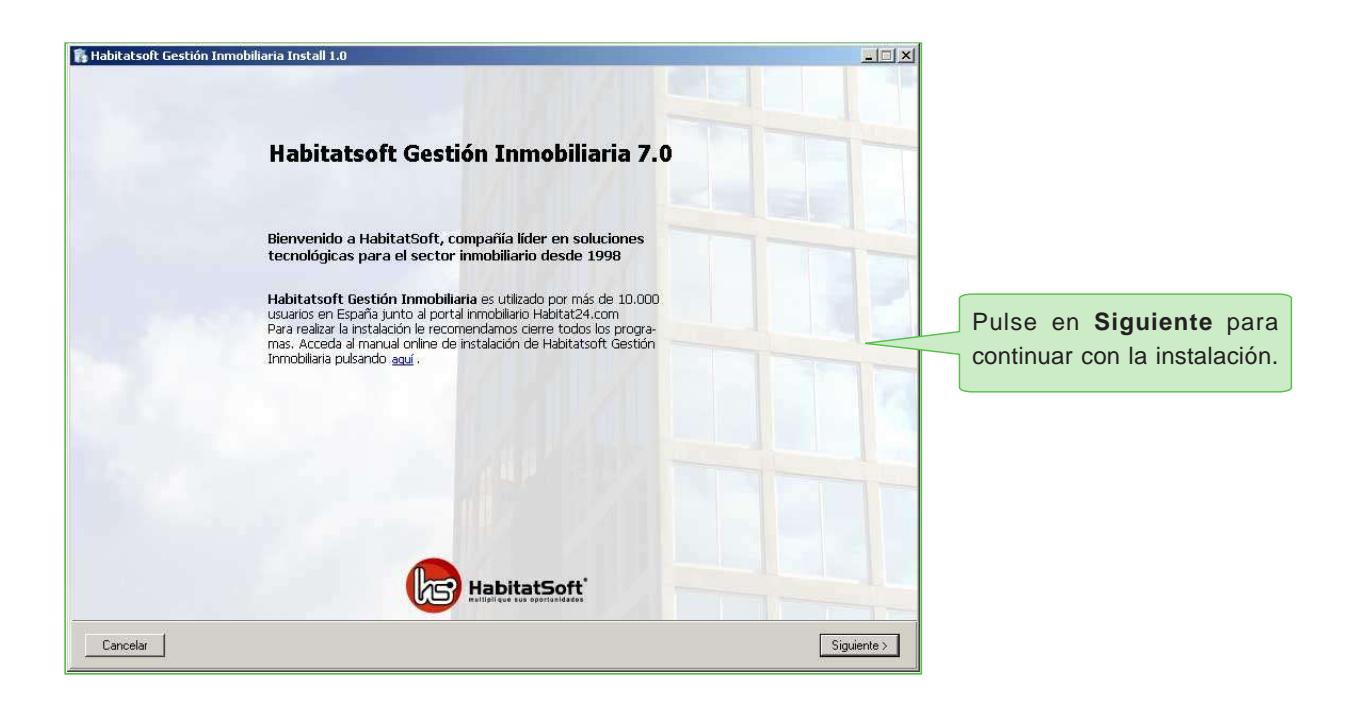

## **B.** Habitatsoft Gestión Inmobiliaria Install 1.0  $| \square | \times |$ Acuerdo de licencia de software Debe aceptar el acuerdo de licencia antes de poder continuar LICENCIA 1. CDNCESIÓN DE LICENCIA:<br>La propiedad objeto de esta licencia de uso, incluídos los derechos de propiedad industrial e intelectual de HabitalSOFT, s.l. (Incluyendo soporte magnético,<br>manuales, y cualquier otro material qu 2. RESTRICCIONES DE REPRODUCCIÓN:<br>El software objeto de esta licencia lleva incorporado un mecanismo de protección contra copias. Por tanto, el cliente exclusivamente podrá hacer copia de<br>seguridad de sus datos, siguiendo 3. COMUNICACIÓN DE LAS RESTRICCIONES POR EL CLIENTE:<br>El cliente comunicará las condiciones de este acuerdo de licencia a toda persona por él empleada o bajo su dirección y control que haya de utilizar el<br>software autorizad Deberá aceptar el acuerdo de 4. CUMPLIMIENTO POR PARTE DEL CLIENTE Y USO NO AUTORIZADO:<br>El cliente se compromete a hacer lo posible para asegurar que la persona por él empleadas o bajo su dirección y control cumplan las condiciones de este<br>acuerdo de liciencia de software y pulsar en **Siguiente**. 5. SOFTWARE DE TERCEROS: El software autorizado está protegido por Copyright y otros derechos de propiedad de HabitatSOFT, s.l.y, dependiendo del<br>software autorizado que se proporcione, de terceros. .<br>El cliente puede ser directamente responsable ante tales terceros por actos llevados a cabo por él y bajo su responsabilidad en relación con el software<br>autorizado que no estén autorizados por este acuerdo. 6. GARANTIA: HabitatSOFT, s.l. garantiza el buen funcionamiento de sus aplicaciones. Pero no garantizará que el funcionamiento del software sea  $\vert \cdot \vert$  $\nabla$  Acepto el acuerdo <Anterior Siguiente> Cancelar Habitatsoft Gestión Inmobiliaria Install 1.0  $-1$  $|x|$ 2 Tipo de instalación Seleccione una opción: Quiero evaluar el programa Marque esta opción si desea probar HabitatSoft Gestión Inmobiliaria con<br>todas sus funciones antes de comprario.

Pulse en **Quiero evaluar el programa** y a continuación

en **Siguiente**.

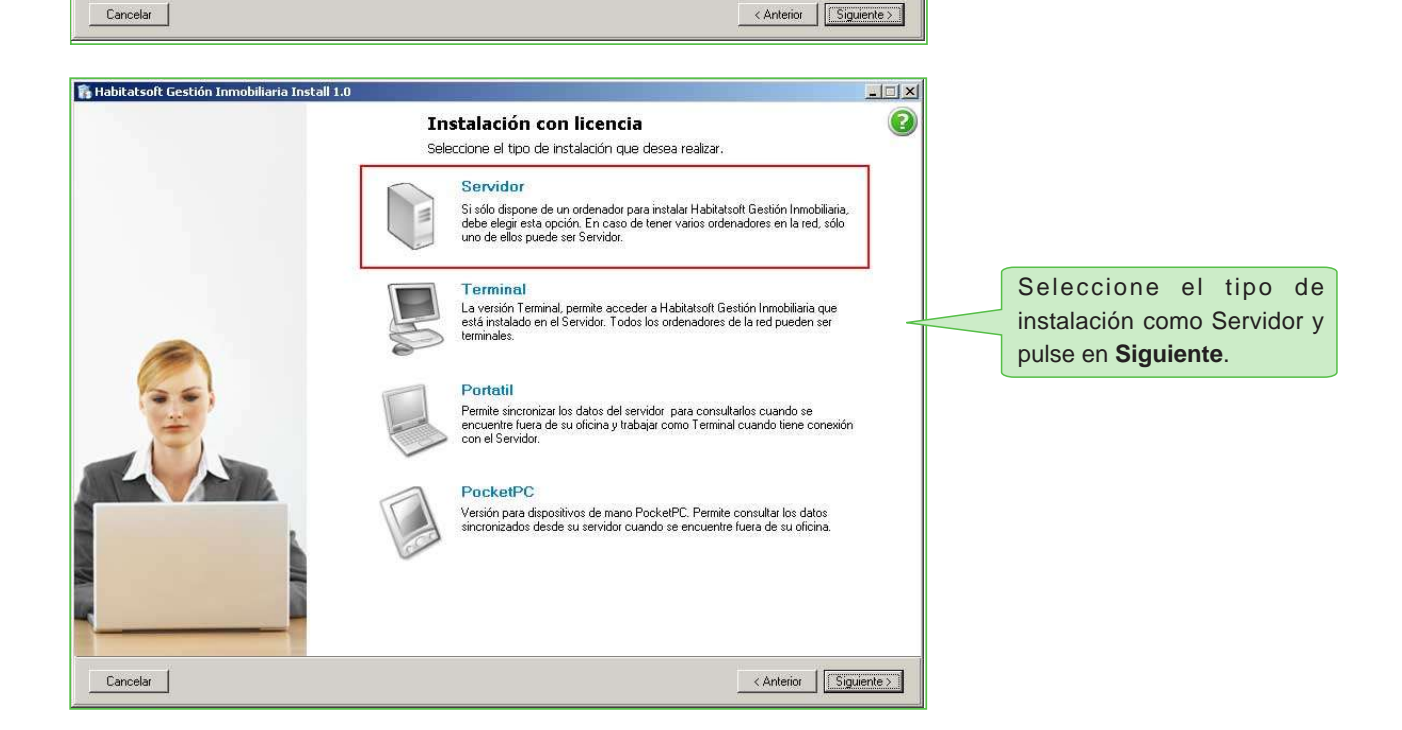

● Ya he comprado el programa

ra no compa aco en programa.<br>Marque esta opción si usted ha adquirido HabitatSoft Gestión Inmobiliaria<br>y tiene los códigos de licencia. Es necesario disponer de conexión a<br>Internet para realizar la activación del programa.

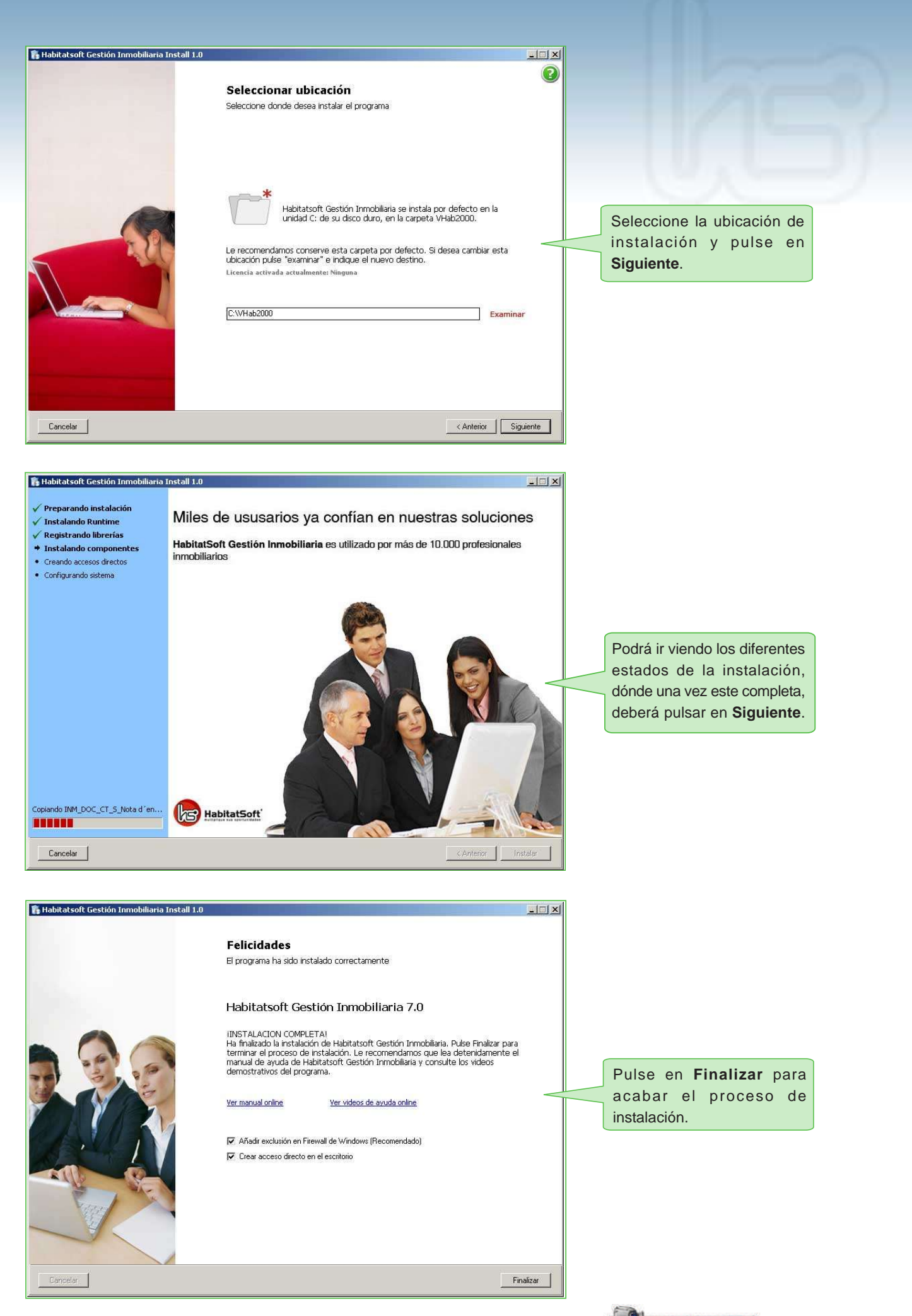

Pulse en el siguiente link si desea más información:

Ver VIDEO DEMOSTRATIVO